## **DVRB24s**

# Videokamera k záznamu jízdy vozidla S GPS modulem (černá skříňka)

Uživatelská příručka

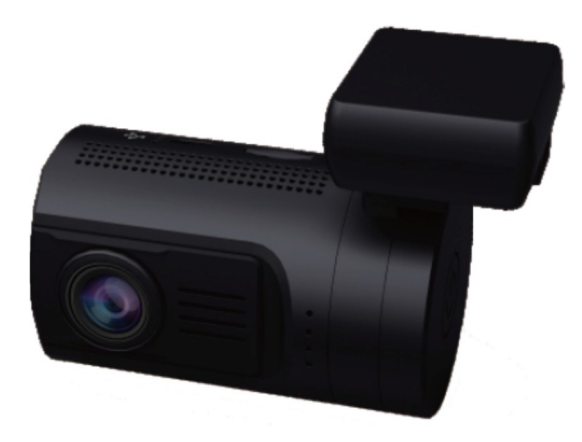

## **Obsah**

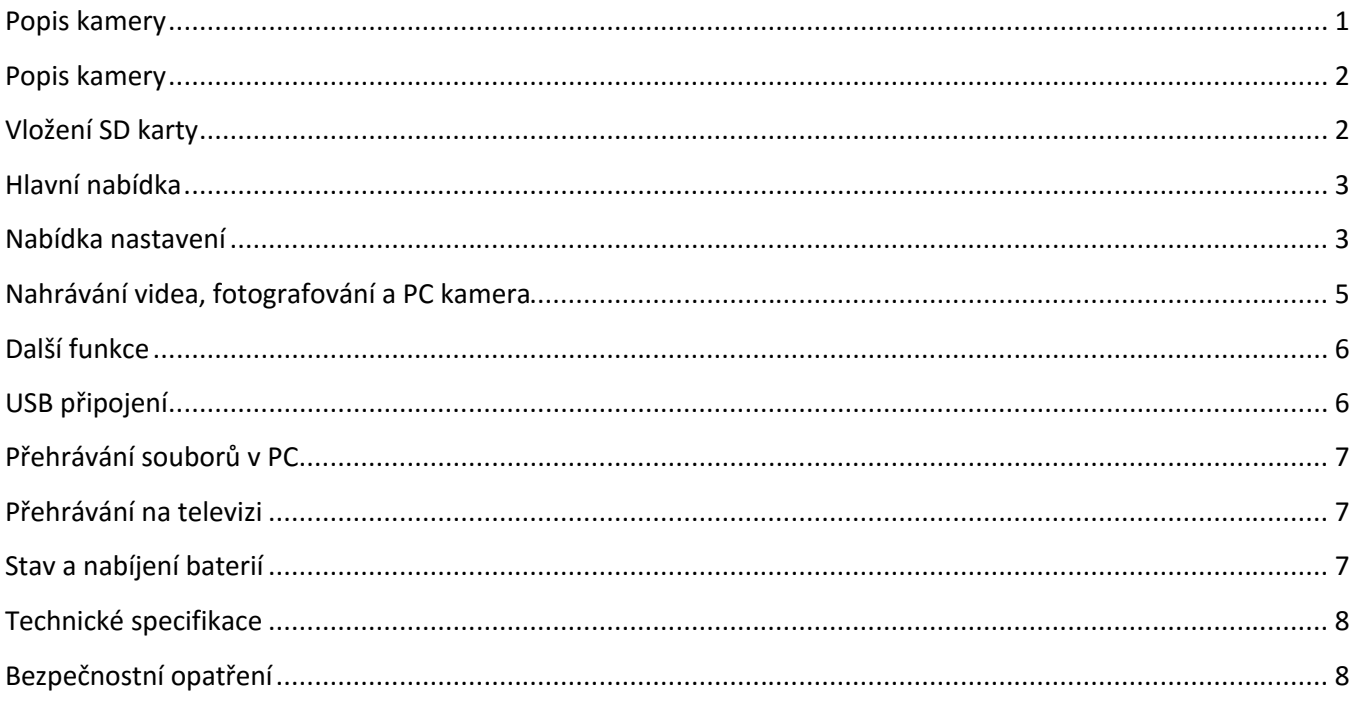

## **Popis kamery**

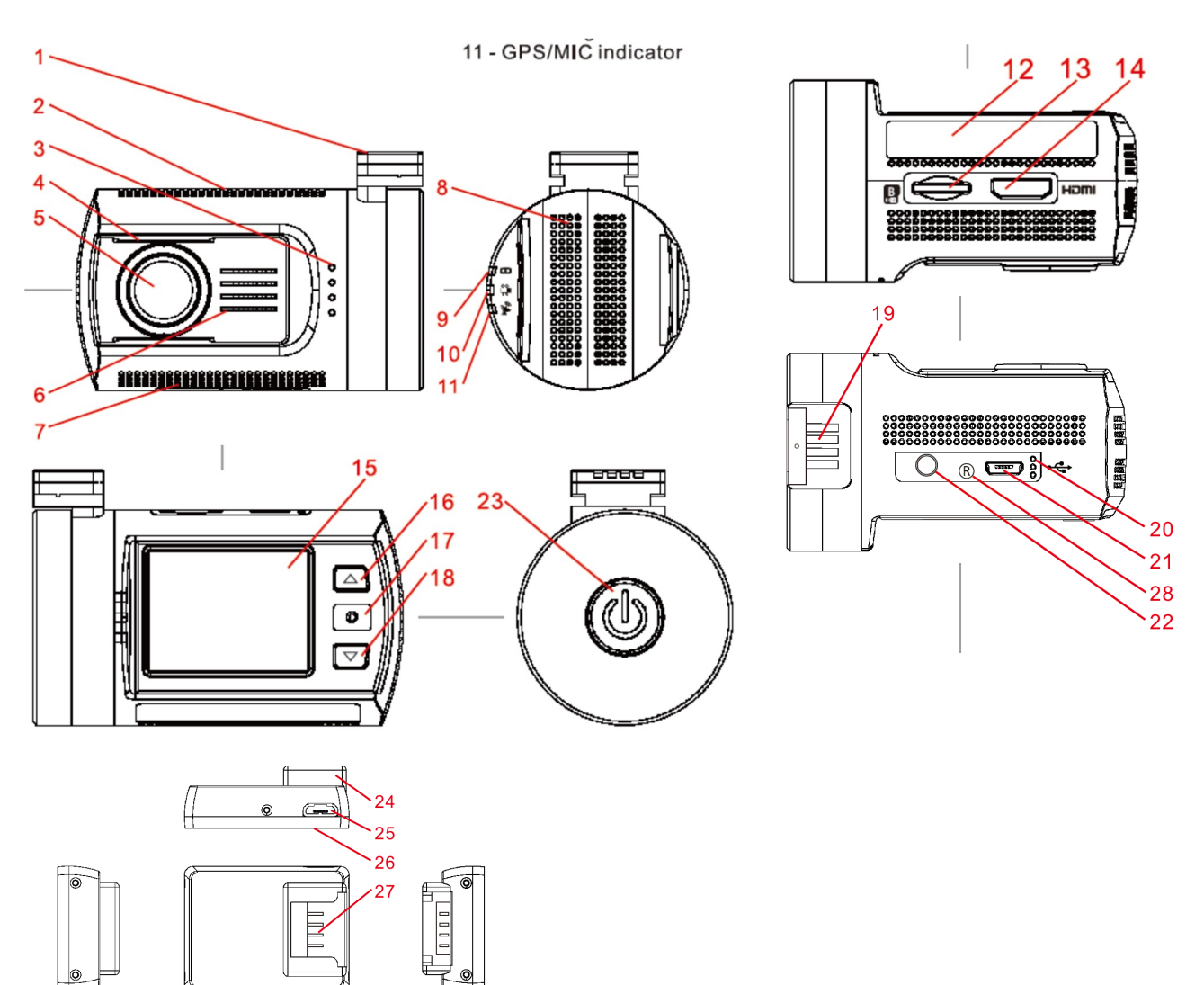

- 1. Konzole
- 2. Vrchní chladící otvory
- 3. Reproduktor
- 4. Úchyt CPL
- 5. Optika kamery
- 6. Přední chladící otvory
- 7. Spodní chladící otvory
- 8. Boční chladící otvory
- 9. Kontrolka zapnutí
- 10. Kontrolka záznamu
- 11. Kontrolka GPS/MIC
- 12. Nálepka
- 13. Slot pro SD kartu (B)
- 14. HDMI
- 15. LCD
- 16. Tlačítko NAHORU
	- Aktivace/deaktivace mikrofonu
- 17. Tlačítko OK
- 18. Tlačítko DOLŮ
- 19. Montážní kontakty
- 20. Mikrofon
- 21. Mikro USB slot
- 22. AV výstup
- 23. Hlavní vypínač
- 24. Držák kamery s
- integrovaným GPS modulem 25. Mikro USB slot
- 
- 26. Oboustranná lepící poduška
- 27. Kontakty
- 28. Reset

## **Vložení SD karty**

Před zahájením nahrávání videa prosím vložte mikro SD kartu (není součástí balení) do slotu pro mikro SD kartu označenou B v zařízení. Doporučuje se používat Class 6 nebo Class 10. Chcete-li mikro SD kartu vyjmout, opatrně ji zatlačte do zařízení a poté vyjměte.

Poznámky:

- Po vložení SD karty ji zařízení rozpozná jako výchozí úložiště a všechna data budou na ni uložena.
- Když na SD kartě dojde místo, zařízení automaticky smaže nejstarší soubory a začne nahrávat od začátku (pokud není karta zaplněna uzamčenými soubory).

## **Hlavní nabídka**

Na obrazovce mohou být zobrazeny následující symboly:

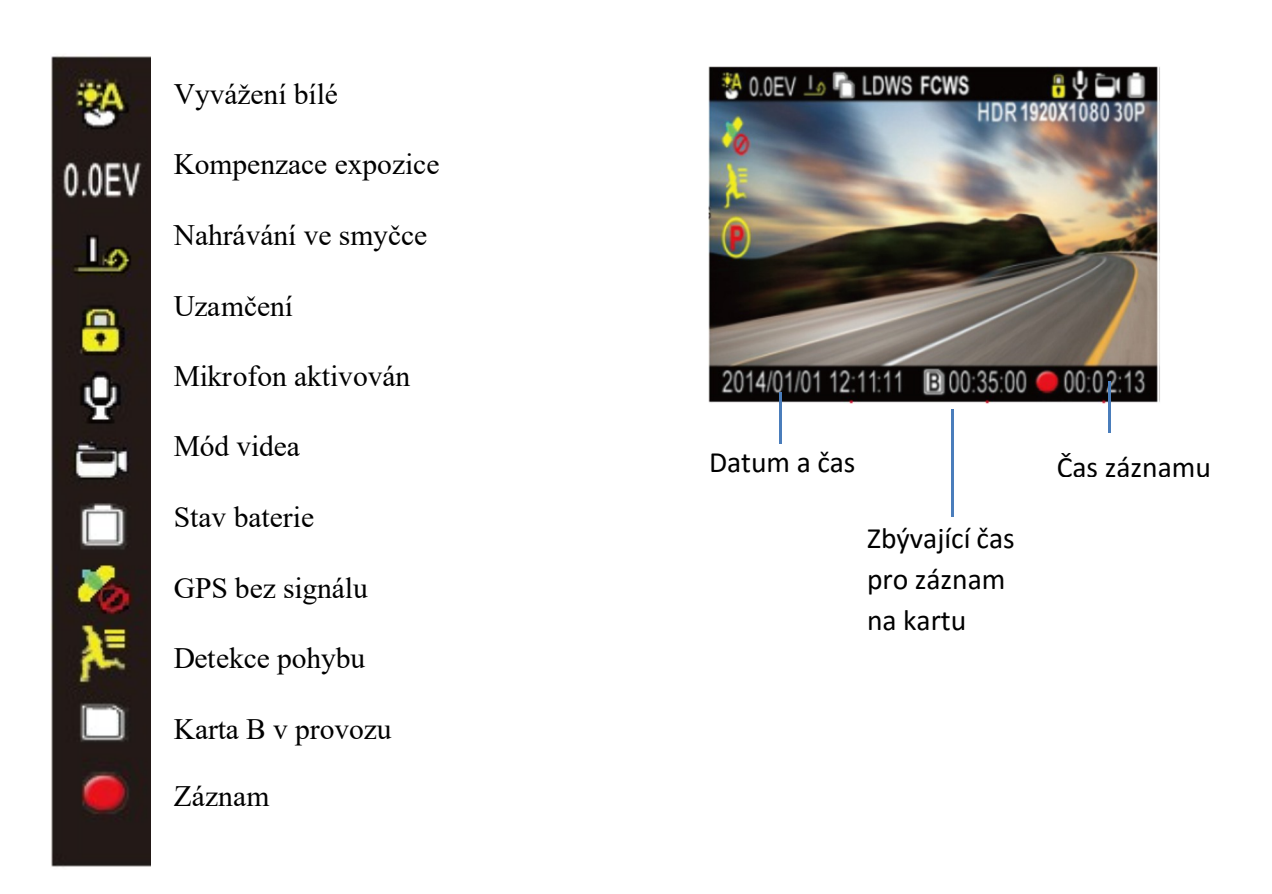

## **Nabídka nastavení**

Nabídku nastavení zahájíte v režimu nahrávání videozáznamů stisknutím tlačítka MENU/NAHORU. V zobrazené nabídce bude modře označena položka SETUP. Prostřednictvím tlačítek "UP" (▲) a "DOWN" (▼) zvolte požadovanou položku nabídky a svou volbu potvrďte tlačítkem REC/OK. Prostřednictvím tlačítek "UP" (▲) a "DOWN" (V) zvolte požadovanou hodnotu nastavení a svou volbu potvrďte tlačítkem REC/OK, nastavení bude uloženo.

#### Nabídka SETUP (nastavení) obsahuje následující položky:

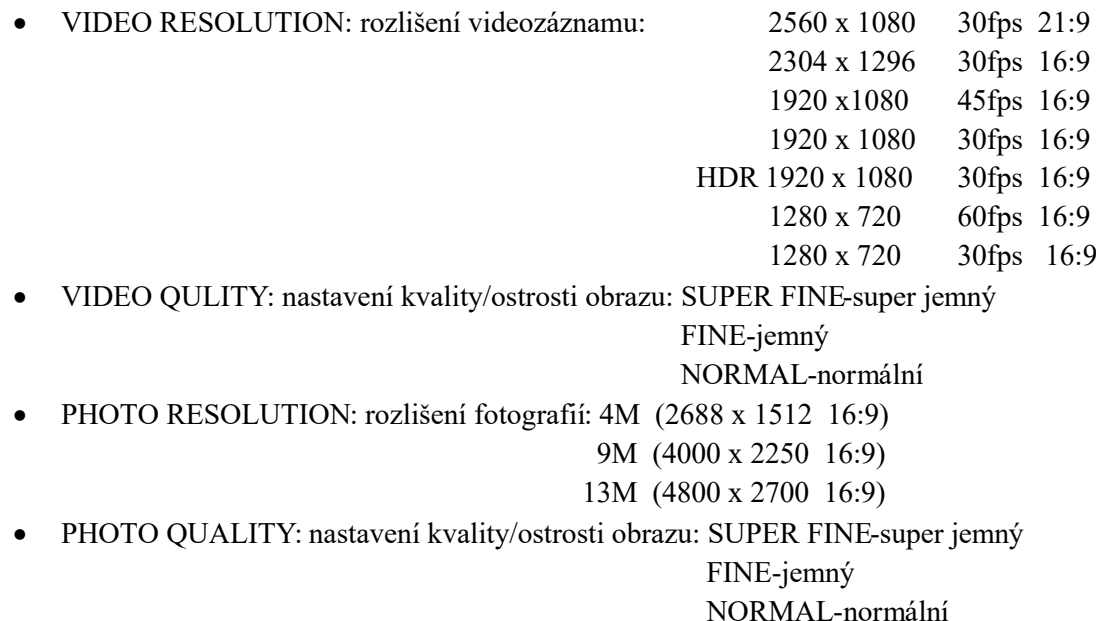

AUTO EXPOSURE METERING: Automatické měření expozice: CENTER - střed

AVERAGE - průměr

SPOT - okénko

- EXPOSURE COMPENSATION: kompenzace expozice v rozsahu +2 EV až -2 EV
- WHITE BALANCE: vyvážení bílé: AUTO automatická

 SUNNY - slunce CLOUDY - zataženo TUNGSTEN - wolfram FLUORESCENT

- FLICKER: frekvence videa AUTO/50/60 Hz
- ROTATE IMAGE 180°: otočení obrazu: OFF vypnuto

ON - zapnuto

- LOOP SETING: délka sekvencí video nahrávek: OFF/1/3/5 minut
- LDWS DETEKCE: funkce upozornění na možnost kolize s objektem v dráze vozu
- LDWS CALIBRATIOBN: LDWS Kalibrace: nastavte referenční čáry ke zlepšení funkčnosti. Posuňte horní čáru do výšky horizontu a spodním řádku na výšku přední části vozu, nastavení proveďte pomocí tlačítek nahoru a dolů. Pomocí tlačítka OK potvrďte nastavení každého nastavení.
- MOTION DETECTION: detekce pohybu Je-li zařízení v pohotovostním režimu a funkce je zapnuta: zařízení začne automaticky nahrávat, když zjistí pohybující se objekt, a ukončí nahrávání, pokud v okolí žádný pohyb není. Záznam pokračuje ještě 15 sekund poté, co se co není detekován pohyb. Zde můžete nastavit citlivost detekce: OFF - vypnuto

LOW - nízká

 MIDDLE - střední HIGH - vysoká

BOOT SOUND: Uvítací melodie: OFF - vypnuto

#### ON - Zapnuto

GREEN INDICATOR: Zelená kontrolka - nastavení její funkce: GPS STATUS- kontrolka GPS

MIC STATUS- kontrolka mikrofon

OFF- kontrolka vypnuto

- G-SENSOR SENSITIVITY: úroveň citlivosti zabudovaného akcelerometru: OFF/2G/2,5G/3G/3,5G/4G/4,5G
- POWER OFF DELAY: Automatické vypnutí: OFF/1/3/5 minut
- SCREEN OFF DELAY: odepnutí LCD po uplynutí nastaveného času: 15sec/30sec/1min/3min/5min
- GPS STAMPING: Záznam GPS do videa: OFF vypnuto

#### LOG ONLY - jednoduchý

#### ON - zapnuto

SPEED STAMPING: Zobrazení rychlosti - GPS musí být aktivována.

Nastavení zobrazení: OFF - vypnuto

#### KM/H - kilometry

#### MPH - míle

DRIVER NUMBER STAMPING: Aktivace zobrazení SPZ či jména řidiče: OFF - vypnuto

ON - zapnuto

- DRIVER NUMBER: Zadání SPZ nebo jména řidiče: Je možno zadat postupně 9 písmen/čísel (000000000)
- DATE STAMPING: Formát zobrazení data: OFF vypnuto

### YYMMDD MMDDYY DDMMYY

TIME STAMPING: Formát zobrazení hodin: OFF- Vypnuto

## 12 HOURS- 12 hodinový

24 HOURS – 24 hodinový

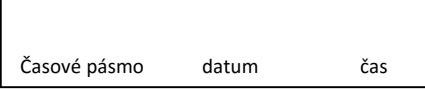

- 00 2014 / 11 / 11 12:12 DATE AND TIME: Nastavení data a času
- LANGUAGE: preferovaný jazyk nabídek.
- FORMAT CARD: Formátování (vymazání obsahu) paměťové karty
- RESTORE DEFAULT: obnovit výchozí nastavení kamery: NO NE

YES - ANO

FIRMWARE VERSION: Verze firmwaru kamery.

## **Nahrávání videa, fotografování a PC kamera**

#### **Spuštění a vypnutí kamery**

Krátkým stisknutím hlavního vypínače kameru spustíte, což bude potvrzeno rozsvícením indikační LED diody. Opětovným dlouhým stisknutím kameru vypnete. Zařízení můžete rovněž umístit do auto nabíječky. Zde se zařízení automaticky zapne a začne nahrávat, jakmile dojde k nastartování vozu. Po vypnutí motoru zařízení automaticky uloží poslední soubor a vypne se.

Poznámka: Pokud dojde k vybití baterie, kamera se po příslušném varování vypne.

#### **Režim nahrávání (REC)**

Po zapnutí kamery je automaticky v režimu kamera, což bude potvrzeno zobrazením symbolu kamery v levém horním rohu.

Stisknutím tlačítka OK zahájíte nahrávání, jehož průběh bude potvrzen blikáním červeného kolečka u symbolu kamery.

- 1. Stisknete-li tlačítko OK během nahrávání smyčky videa, dojde k uložení aktuálního souboru a zařízení přejde do pohotovostního režimu.
- 2. Stisknete-li tlačítko MENU/NAHORU během nahrávání, dojde k vypnutí záznamu zvuku, opětovným stiskem aktivujete záznam zvuku.

#### **Režim fotografování**

Přidržením tlačítka OK pořídíte fotografii, což bude potvrzeno krátkým zobrazením symbolu fotoaparátu v levém horním rohu.

#### **Režim PC kamera**

Připojte zařízení k počítači prostřednictvím rozhraní USB. Objeví se na displeji kamery USB CONNECTING. Kamera je spojena s PC a je možno zobrazení záznamů uložených na mikro SD kartě vložené v kameře.

#### **Přehrávání videa**

Přidržením stisknutím tlačítka DOLŮ přepnete kameru na režim přehrávání videa, což bude potvrzeno zobrazením nápisem MOVIE v levém horním rohu.

- Krátkým stisknutím tlačítka NAHORU lze zvolit předchozí záznamy.
- Krátkým stisknutím tlačítka DOLŮ lze zvolit následující záznamy.
- Krátkým stisknutím tlačítka OK vyberete záznam, opětovným krátkým stisknutím tlačítka REC/OK zahájíte přehrávání zvoleného video záznamu.
- Pokud během přehrávání stisknete tlačítka NAHORU/DOLŮ, dojde u souboru krychlému přetáčení dopředu / dozadu, opětovným stiskem tlačítka NAHORU/DOLŮ, dojde u souboru k přehrávání ve standartní rychlosti.
- Pozastavení můžete provést stiskem tlačítka OK.
- Přidržením tlačítka DOLŮ se vrátíte do seznamu nahrávek.

Přidržením tlačítka NAHORU vstoupíte do nabídky. K dispozici jsou následující volby:

- DELETE FILE smazat: vyberte soubor/soubory, které chcete vymazat.
- FILE PROTECT OPERATION chráněný soubor: možnost uzamčení / odemčení souborů
- AUTO PLAY automatické přehrávání

#### **Zobrazení fotografii**

Přidržením stisknutím tlačítka DOLŮ přepnete kameru na režim přehrávání videa, což bude potvrzeno zobrazením nápisem PHOTO v levém horním rohu.

- Krátkým stisknutím tlačítka NAHORU lze zvolit předchozí fotografie.
- Krátkým stisknutím tlačítka DOLŮ lze zvolit následující fotografie.
- Krátkým stisknutím tlačítka OK vyberete fotografii, opětovným krátkým stisknutím tlačítka OK zahájíte prezentaci uložených fotografii, opětovným stisknutím tlačítka OK prezentaci zastavíte.
- Pokud během zobrazení fotografie stisknete tlačítka NAHORU/DOLŮ, dojde u souboru k přeskočení na další fotografii.
- Přidržením tlačítka MODE/DOLŮ se vrátíte do seznamu fotografií.

Přidržením tlačítka MENU/NAHORU vstoupíte do nabídky. K dispozici jsou následující volby:

- DELETE FILE smazat: vyberte soubor/soubory, které chcete vymazat.
- PROTECT FILE chráněný soubor: možnost uzamčení / odemčení souborů
- AUTO PLAY- automatické přehrávání

#### **Nastavení času**

Stisknutím tlačítka MENU/NAHORU vstoupíte do režimu nastavení (setup) a zde následně tlačítkem OK potvrdíte režim nastavení času (DATE AND TIME). Tlačítky NAHORU a DOLŮ můžete provést nastavení zvolené části data a času. Krátkým stisknutím tlačítka OK provedete výběr dané položky (časové pásmo/rok/měsíc/den/hodina/minuta). Po nastavení všech hodnot se vrátíte do režimu nastavení.

## **Další funkce**

#### **Otřesový senzor (G-SENSOR)**

Pokud zrychlení dostáhne více než nastavená hodnota G kamera zaznamená video a daný soubor bude chráněn proti přepsání.

#### Funkce automatického spuštění a vypnutí kamery.

Možnost automatického spuštění a vypnutí kamery současně s nastartováním motoru vozidla (pokud je kamera připojena například k cigaretovému zapalovači ve vozidle).

Funkce nahrávání bez přerušení s možností přepisování starších záznamů.

## **USB připojení**

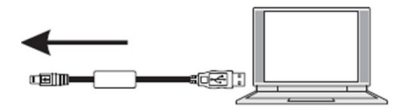

Chcete-li stáhnout registrované soubory do svého PC/notebooku, připojte prosím zařízení k PC nebo notebooku pomocí dodaného USB kabelu. Po připojení zařízení k PC se zobrazí USB CONNECTING. Vyberte možnost Disková jednotka a zařízení se v okně "Můj počítač" zobrazí jako vyjímatelný disk. Všechny registrované soubory jsou uloženy ve složce DCIM, videa jsou uložena ve formátu AVI a fotografie jsou uloženy ve formátu JPG. Nyní můžete soubory stáhnout ze zařízení.

## Přehrávání souborů v PC

Chcete-li přehrávat soubory v počítači, máte dvě možnosti:

1. Přehrát soubory pomocí například Windows Media Player, kde se zobrazí záznam sinformacemi: datum, čas, poloha, rychlost v pravém spodním rohu obrazu. Je znázorněno na obrázku níže

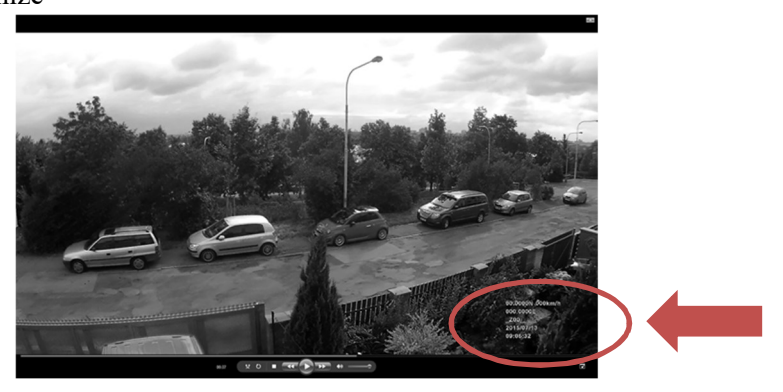

2. Pomocí programu Registrator Viewer.exe uložený na paměťové Micro-SD kartě, který umožňuje efektivní přehrávání uložených záznamů na počítači, zobrazení rychlosti vozidla a export video záznamů do formátu AVI, nebo jednotlivých snímků do formátu JPG. Grafické rozhraní programu je znázorněno na obrázku níže.

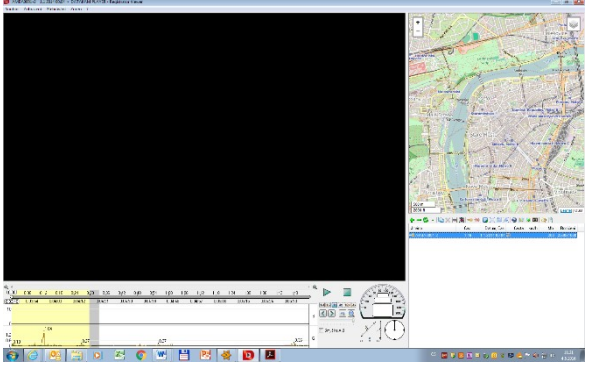

## Přehrávání na televizi

Chcete-li přehrávat zaznamenané soubory na televizi, připojte zařízení k televizi pomocí HDMI kabelu (volitelné příslušenství) postupujte podle pokynů v televizi nebo nahlédněte do uživatelské příručky ke své televizi.

Můžete připojit televizoru také pomocí AV-out, musíte použít kabel AV-out (volitelné příslušenství). Zapojit ho do AV-out portu (3,5mm Jack) na kameře.

## **Stav a nabíjení baterií**

Stav nabití baterie je znázorněn následujícími symboly

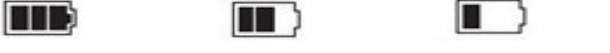

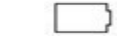

Zcela nabita Baterie částečně nabita Nízký stav baterie Baterie vybita

Baterii lze nabíjet třemi způsoby uvedenými níže. Během nabíjení svítí červená indikační LED dioda a nabití zcela vybité baterie trvá přibližně 180 minut. Po dokončení nabíjení zhasne červená LED dioda. Baterii lze nabíjet následujícími způsoby:

- 1. Prostřednictvím síťového adaptéru (230 V) (není součástí balení).
- 2. Prostřednictvím USB kabelu z počítače.
- 3. Prostřednictvím adaptéru z cigaretového zapalovače ve vozidle (12-24 V).

Upozornění: Kameru lze nabíjet pouze napájecím napětím 5 V, jinak by došlo kpoškození kamery. Adaptér do vozidla lze využívat pouze ve vozidlech s palubním napětím 12-24 V.

## **Technické specifikace**

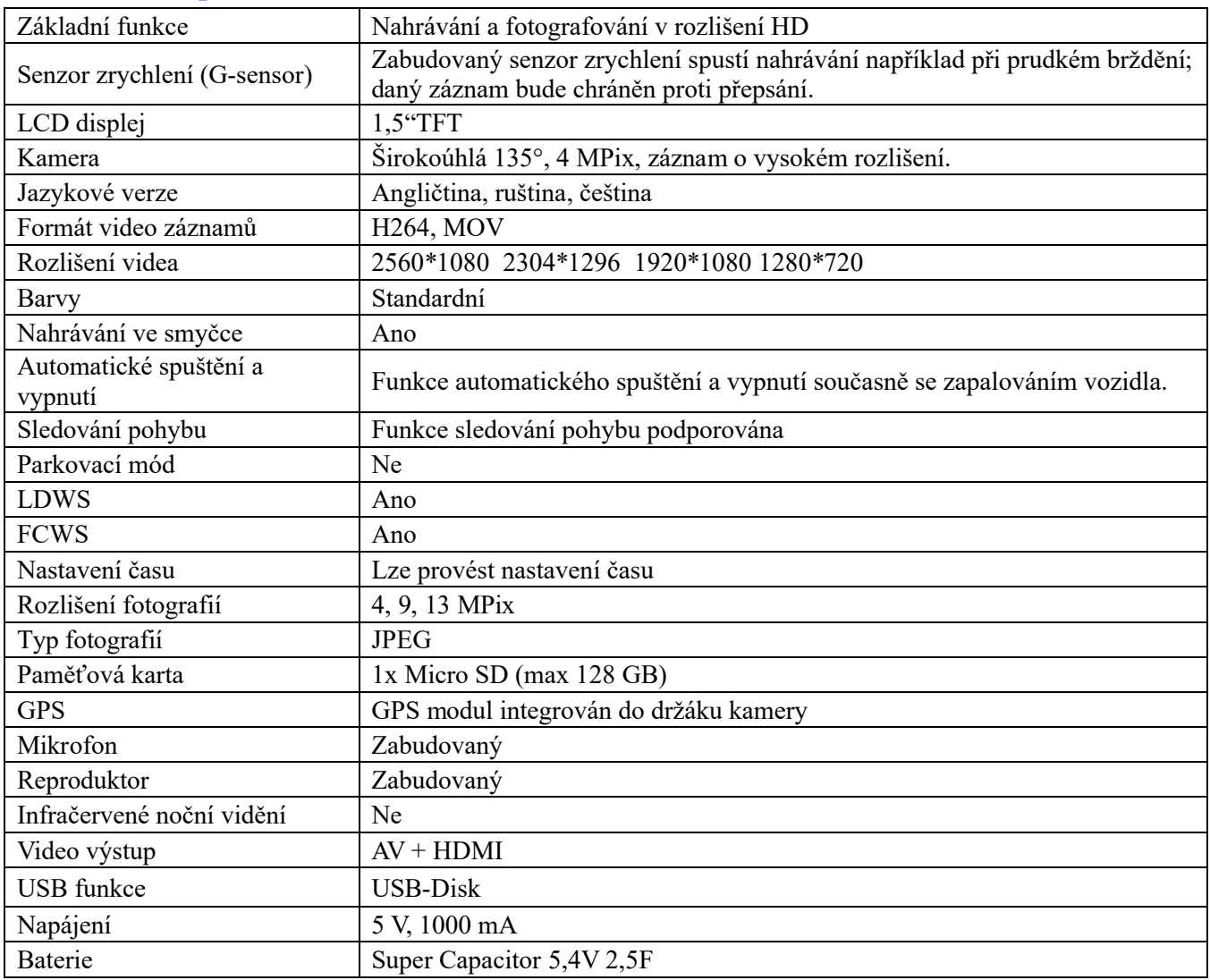

## **Bezpečnostní opatření**

Před použitím zařízení si prosím prostudujte všechna bezpečnostní opatření. Správné zacházení se zařízením je podmíněno dodržováním všech postupů nastíněných v této příručce.

- Nepokoušejte se rozmontovat či měnit jakoukoliv část zařízení, která není popsána v této příručce.
- Chraňte zařízení před vodou a jinými kapalinami. Zařízení NENÍ v žádném případě vodotěsné.
- Pokud se do zařízení přesto dostane nějaká kapalina, okamžitě jej odpojte od počítače. Pokud byste zařízení používali i nadále, mohlo by to mít za následek požár či úraz elektrickým proudem. Obraťte se na prodejce svého produktu nebo na nejbližší centrum podpory.
- Nepřipojujte ani neodpojujte zařízení mokrýma rukama, čímž předejdete úrazu elektrickým proudem.
- Nepokládejte zařízení do blízkosti zdroje tepla, ani jej přímo nevystavujte plamenům či žáru.
- Nikdy zařízení neumisťujte do blízkosti vybavení generujícího silné elektromagnetické pole. Silná magnetická pole by mohla způsobit poruchu zařízení či poškození a ztrátu dat.